## **Ακύρωση / Ανάκληση του ψηφιακού πιστοποιητικού**

Στην περίπτωση που ο χρήστης δεν θυμάται τον προσωπικό κωδικό (password) που έχει ορίσει, χρειάζεται να γίνει ανάκληση / ακύρωση του ψηφιακού πιστοποιητικού.

Την ενέργεια αυτή μπορεί να την κάνει ο ίδιος όπως φαίνεται στην παρακάτω εικόνα μέσα από το προφίλ του στη HARICA.

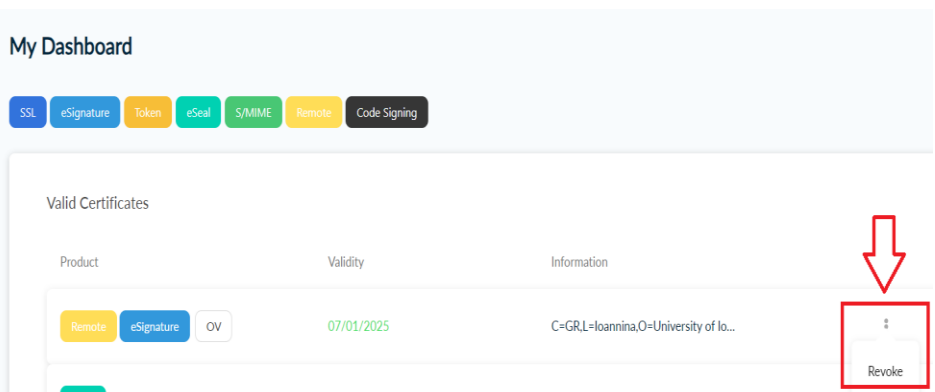

Αφού επιλέξει ανάκληση/revoke όπως φαίνεται παρακάτω,

Στη συνέχεια επιλέγει ένα λόγο και συμπληρώνει ένα σχόλιο για την ανάκληση όπως φαίνεται στην κάτωθι εικόνα.

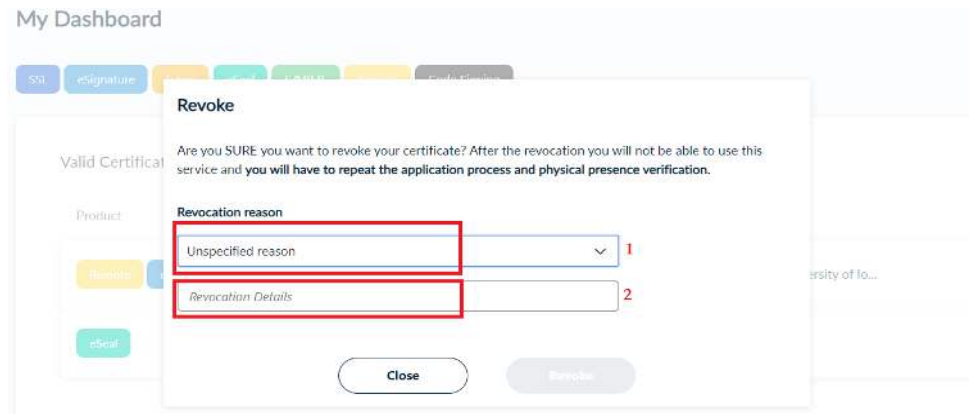

Έπειτα ενεργοποιείται το κουμπί της ανάκλησης το οποίο και επιλέγει.

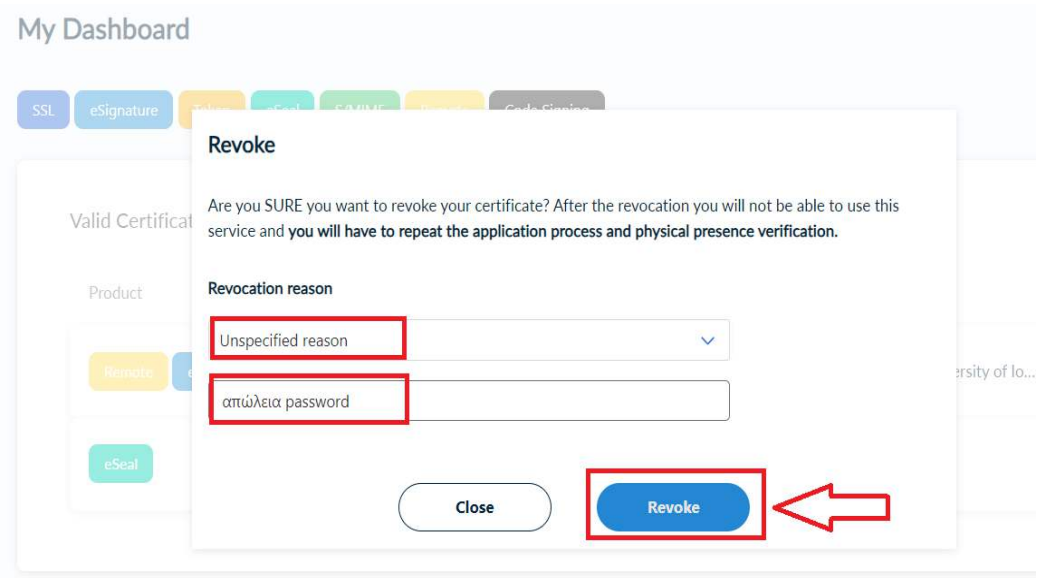

Ο χρήστης, μετά από την ενέργεια της ανάκλησης, επιστρέφει στην αρχική οθόνη **My Dashboard** και μπορεί να ξεκινήσει όλη τη διαδικασία απόκτησης ψηφιακού πιστοποιητικού με νέα αίτηση από την αρχή (ενεργοποιείται κουμπί στο δεξιό μέρος της οθόνης ώστε να αιτηθεί ξανά όπως φαίνεται παρακάτω).

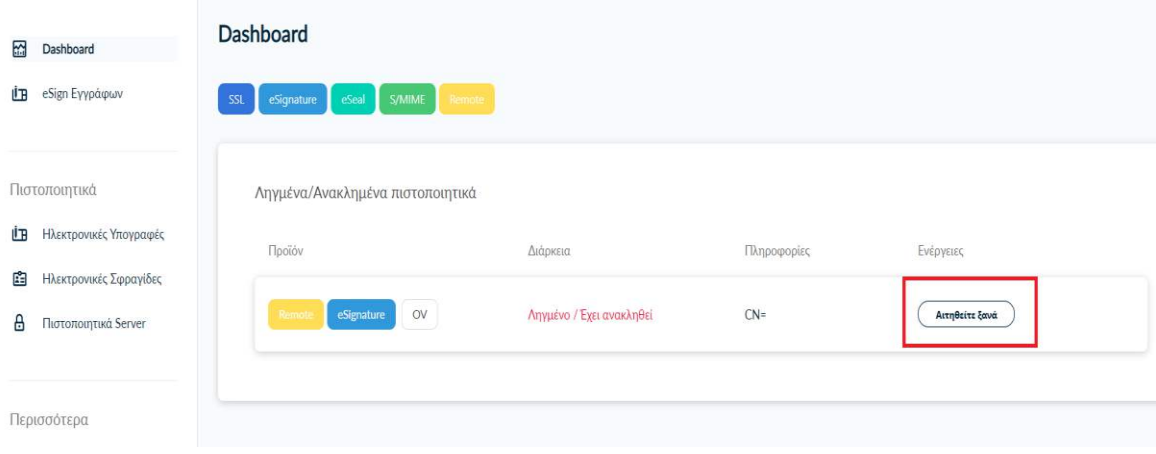